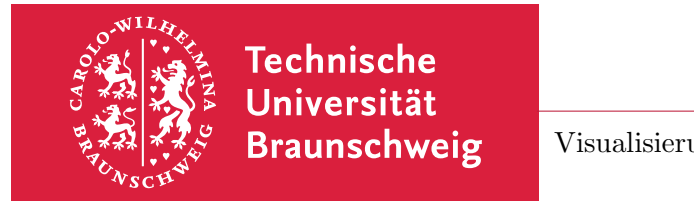

INSTITUT FÜR THEORETISCHE PHYSIK

Dr. R. Steinigeweg

Visualisierung WS 2014/2015

3. Übungsblatt (Thema: L<sup>AT</sup>EX) Termin: 1. Dezember 2014

## 6. Titelseite mit Uni-Logo

Erzeugen Sie mit Hilfe von L<sup>AT</sup>EX eine ähnliche Titelseite wie die folgende:

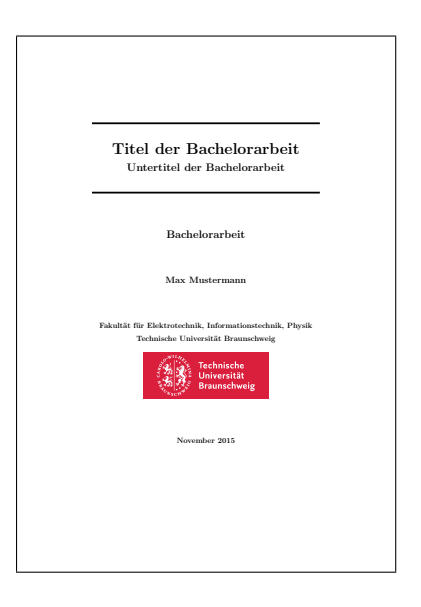

Verwenden Sie hierzu die Umgebung titlepage. Für zentrierte Darstellung benötigen Sie außerdem die Umgebung center.

Die Schriftgröße können Sie anpassen durch die LATEX-Befehle \Huge, \LARGE, \Large und **\large.** Fettdruck erhalten Sie durch den LAT<sub>EX</sub>-Befehl **\bf.** Der Umbruch **\\**[2cm] erzeugt zus¨atzlichen vertikalen Abstand. Eine horizontale Linie erhalten Sie mit Hilfe des LATEX-Befehls \rule{\textwidth}{1mm}.

Für das Einfügen des Uni-Logos benötigen Sie das Paket graphicx und den L<sup>AT</sup>EX-Befehl \includegraphics[width=7cm]{} sowie das Uni-Logo an sich als Vektorgrafik (oder als Pixelgrafik in hoher Auflösung).

## 7. Zitieren

Legen Sie eine Text-Datei literatur.bib an mit dem Eintrag

```
@Article{Kurzbezeichnung,
Author = \{\},
Title = \{\},
Journal = \{\}, Volume = \{\}, Number = \{\}, Pages = \{\}, Year = \{\}}
```
und fullen Sie die leeren Felder mit den Daten eines Artikels in einer wissenschaftlichen ¨ Fachzeitschrift Ihrer Wahl.

Bitte wenden!  $\rightarrow$ 

Kompilieren Sie nun das LATEX-Fragment

```
\documentclass[11pt,a4paper]{article}
\usepackage[ngerman]{babel}
\usepackage[utf8]{inputenc}
\begin{document}
\cite{Kurzbezeichnung}
\bibliographystyle{unsrt}
\bibliography{literatur}
\end{document}
```
und wenden Sie anschließend bibtex an. (Werfen Sie auch einen Blick in die erzeugte Datei .bbl.) Kompilieren Sie abschließend das L<sup>AT</sup>FX-Fragment erneut.

Was müssen Sie ändern, wenn Sie anstatt eines Artikels ein Buch zitieren wollen? Macht es Sinn, einen Vorabdruck auf dem arXiv-Server oder eine Webseite zu zitieren? Wenn ja, wie zitieren Sie in diesem Fall?

## 8. Gleitobjekte und Verweise

Binden Sie die Tabelle in Aufgabe 2 und das Logo in Aufgabe 6 als Gleitobjekte ein mit Hilfe der Umgebungen table und figure. Setzen Sie eine Tabellen-/Bildunterschrift und eine Markierung durch Verwendung der L<sup>AT</sup>FX-Befehle \caption und \label. Verweisen Sie im Fließtext auf die Gleitobjekte mit Hilfe des LATEX-Befehls \ref.

Wie müssen Sie vorgehen, wenn Sie auf eine Gleichung Bezug nehmen wollen?

Viel Spaß!